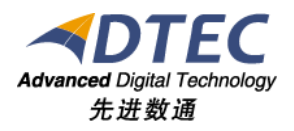

# 频度管理手册

**Moia Visual V5.0.0**

北 京 先 进 数 通 信 息 技 术 股 份 公 司

报表集成开发项目组

# 编写说明

<span id="page-1-0"></span>中文标题:**MoiaVisual-V5.0.0-**频度管理手册

英文标题:

过程分类:

过 程 域:

文档类型:

版本历史:

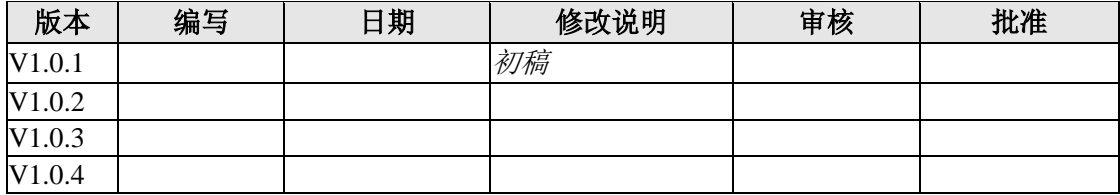

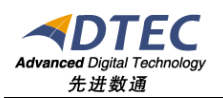

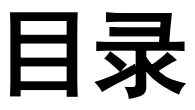

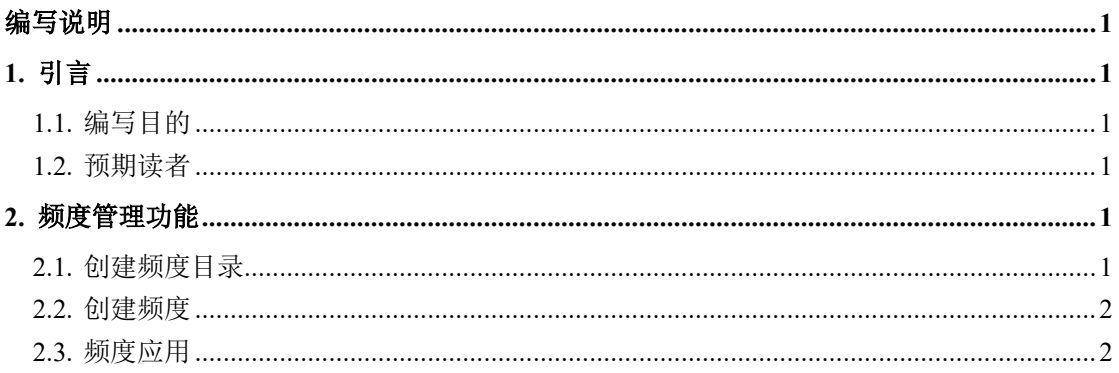

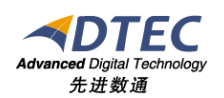

# <span id="page-3-0"></span>**1.** 引言

### <span id="page-3-1"></span>**1.1.** 编写目的

指导业务人员如何进行频度设置、管理。

#### <span id="page-3-2"></span>**1.2.** 预期读者

应用管理员

## <span id="page-3-3"></span>**2.** 频度管理功能

频度管理目前适用于数据补录的补录统计功能。现在支持频度包括:

- 1.每日;
- $2.$  周:  $1^{\sim}7$ ;
- 3.旬:1~10;
- 4.月:1~31;
- 5.季:1~92;
- 6.半年:1~183;
- 7.年:1~366;

中任意时间段。

## <span id="page-3-4"></span>**2.1.** 创建频度目录

该目录用于频度分类管理。

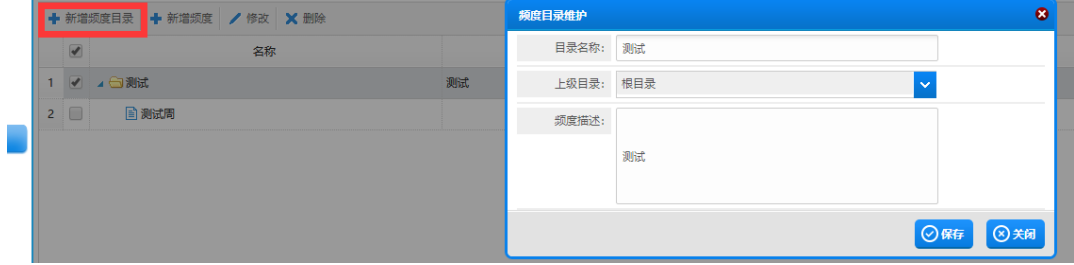

说明:

目录名称:必须输入且唯一;

上级目录:该目录的父目录;

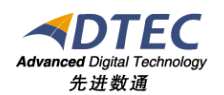

频度描述:对目录的简要说明,非必填。

#### <span id="page-4-0"></span>**2.2.** 创建频度

频度相关的配置信息。

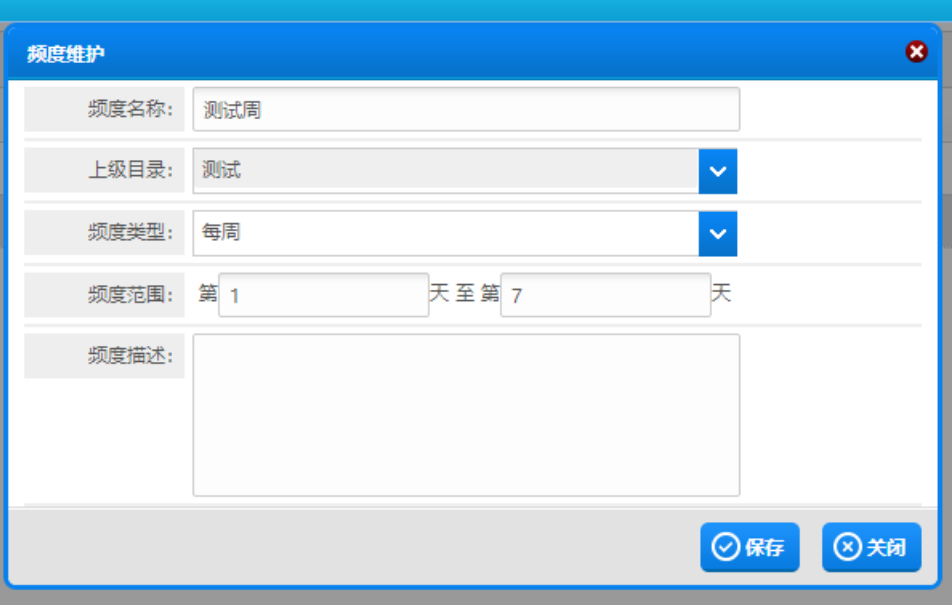

说明:

频度名称:名称必填且唯一;

上级目录:该频度所在目录;

频度类型:支持天、周、旬、月、季、半年、年七种类型。

频度范围:所选类型其中一种的范围。若类型为每天则没有改范围。注: 频度范围不可越界。

频度描述:改频度的简要说明。

#### <span id="page-4-1"></span>**2.3.** 频度应用

数据补录设置审批、且需要进行补录统计时可关联频度。在数据补录定制界 面配置与频度关联关系。